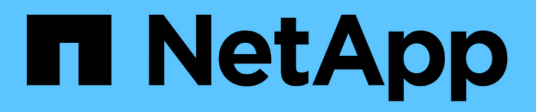

# **Utilidades de host Solaris**

SAN hosts and cloud clients

NetApp September 10, 2024

This PDF was generated from https://docs.netapp.com/es-es/ontap-sanhost/hu\_solaris\_62\_rn.html on September 10, 2024. Always check docs.netapp.com for the latest.

# **Tabla de contenidos**

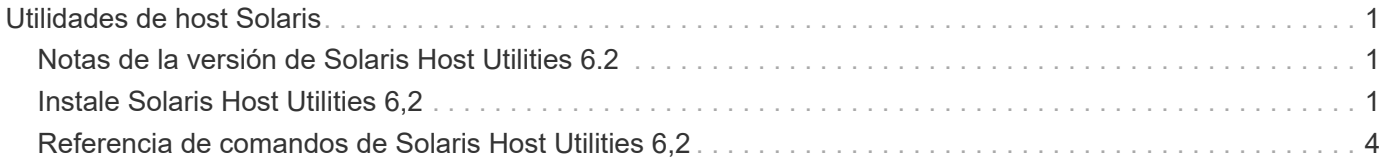

# <span id="page-2-0"></span>**Utilidades de host Solaris**

# <span id="page-2-1"></span>**Notas de la versión de Solaris Host Utilities 6.2**

En las notas de la versión se describen las nuevas funciones y mejoras, los problemas solucionados en la versión actual, los problemas y limitaciones conocidos y las precauciones importantes relacionadas con la configuración y gestión del host de Solaris específico con el sistema de almacenamiento de ONTAP.

Para obtener información específica acerca de las versiones del sistema operativo y las actualizaciones que admiten las utilidades de host, consulte ["Herramienta de matriz de interoperabilidad de NetApp"](https://mysupport.netapp.com/matrix/imt.jsp?components=85803;&solution=1&isHWU&src=IMT).

## **Problemas y limitaciones conocidos**

Debe conocer los siguientes problemas y limitaciones conocidos que pueden afectar el rendimiento en el host específico.

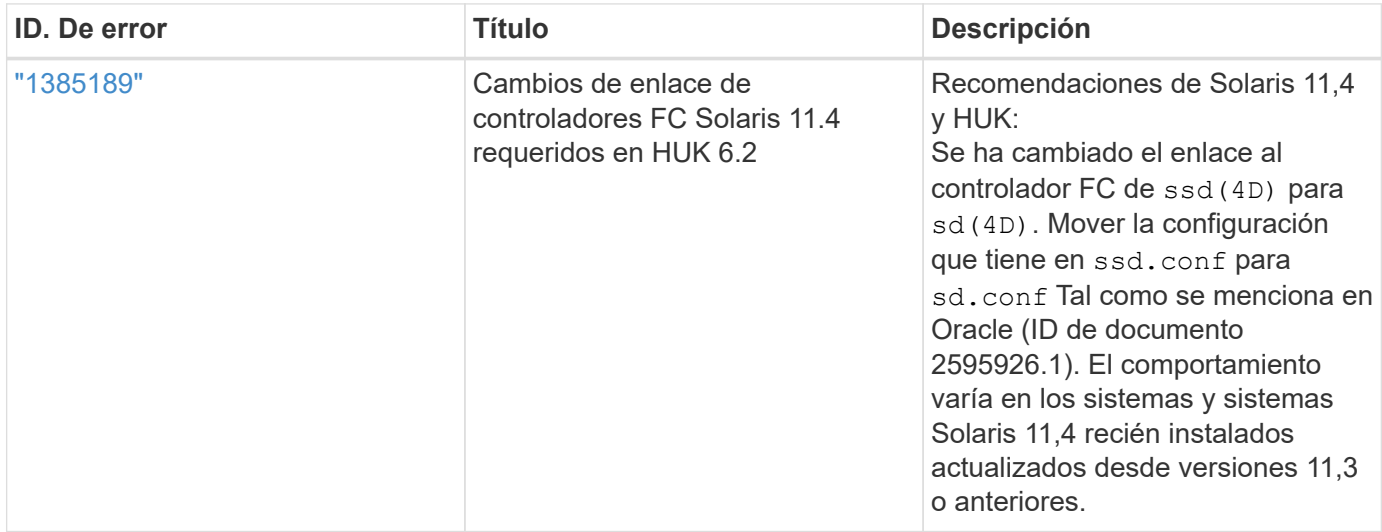

["NetApp Bugs Online"](https://mysupport.netapp.com/site/) proporciona información completa sobre la mayoría de los problemas conocidos, incluidas las soluciones alternativas sugeridas cuando sea posible. Algunas combinaciones de palabras clave y tipos de errores que puede que desee utilizar son los siguientes:

- FCP General: Muestra los errores de FC y del adaptador de bus de host (HBA) que no están asociados con un host específico.
- FCP: Solaris

# <span id="page-2-2"></span>**Instale Solaris Host Utilities 6,2**

Las utilidades unificadas de host de Solaris le ayudan a gestionar el almacenamiento de NetApp ONTAP conectado a un host Solaris.

Solaris Host Utilities 6.2 admite varios entornos Solaris y varios protocolos. Los entornos de utilidades de host principales son:

• Sistema operativo nativo con MPxIO con el protocolo Fibre Channel (FC) o iSCSI de un sistema que utilice

un procesador SPARC o x86/64.

• Rutas dinámicas múltiples de Veritas (DMP) con el protocolo FC o iSCSI en un sistema con un procesador SPARC, o el protocolo iSCSI en un sistema que utilice un procesador x86/64.

Solaris Unified Host Utilities 6.2 sigue siendo compatible con las siguientes versiones de Solaris:

- Solaris serie 11.x.
- Solaris serie 10 x.

#### **Lo que necesitará**

• Para un funcionamiento fiable, verifique que toda la configuración de iSCSI, FC o FCoE sea compatible.

Puede utilizar el ["Herramienta de matriz de interoperabilidad de NetApp"](https://mysupport.netapp.com/matrix/imt.jsp?components=71102;&solution=1&isHWU&src=IMT) para verificar la configuración.

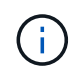

El paquete de software NetApp Solaris Host Utilities está disponible en la ["Sitio de soporte de](https://mysupport.netapp.com/site/products/all/details/hostutilities/downloads-tab/download/61343/6.2/downloads) [NetApp"](https://mysupport.netapp.com/site/products/all/details/hostutilities/downloads-tab/download/61343/6.2/downloads) en un formato de archivo comprimido para el procesador. Puede descargar el paquete de software de utilidades de host para su entorno en el sitio de soporte.

#### **Pasos**

- 1. Inicie sesión en el host como root.
- 2. Descargue una copia del archivo comprimido que contiene las utilidades de host de en ["Sitio de soporte de](https://mysupport.netapp.com/site/products/all/details/hostutilities/downloads-tab/download/61343/6.2/downloads) [NetApp"](https://mysupport.netapp.com/site/products/all/details/hostutilities/downloads-tab/download/61343/6.2/downloads) a un directorio del host.

En el momento en que se preparó esta documentación, se llamó a los archivos comprimidos:

- CPU SPARC: netapp\_solaris\_host\_utilities\_6\_2\_sparc.tar.gz
- CPU x86/x64: netapp\_solaris\_host\_utilities\_6\_2\_amd.tar.gz
- 3. Vaya al directorio que contiene la descarga.
- 4. Descomprima el archivo con el gunzip comando:
	- # gunzip netapp solaris host utilities 6 2 sparc.tar.gz
- 5. Descomprima el archivo. Puede utilizar el  $\tan xv f$  comando para hacer esto.

# tar xvf netapp solaris host utilities 6 2 sparc.tar

6. Agregue los paquetes que ha extraído del archivo tar al host. Puede utilizar el pkgadd comando para hacer esto.

Los paquetes se agregan a la /opt/NTAP/SANToolkit/bin directorio. En el ejemplo siguiente se utiliza la pkgadd Comando para instalar el paquete de instalación de Solaris:

```
# pkgadd -d ./NTAPSANTool.pkg
```
7. Confirme que el kit de herramientas se ha instalado correctamente mediante el pkginfo o el ls - al comando.

```
# ls -alR /opt/NTAP/SANToolkit
/opt/NTAP/SANToolkit:
total 1038
drwxr-xr-x 3 root sys 4 Jul 22 2019 .
drwxr-xr-x 3 root sys 3 Jul 22 2019 ..
drwxr-xr-x 2 root sys 6 Jul 22 2019 bin
-r-xr-xr-x 1 root sys 432666 Sep 13 2017 NOTICES.PDF
/opt/NTAP/SANToolkit/bin:
total 7962
drwxr-xr-x 2 root sys 6 Jul 22 2019 .
drwxr-xr-x 3 root sys 4 Jul 22 2019 ..
-r-xr-xr-x 1 root sys 2308252 Sep 13 2017 host config
-r-xr-xr-x 1 root sys 995 Sep 13 2017 san version
-r-xr-xr-x 1 root sys 1669204 Sep 13 2017 sanlun
-r-xr-xr-x 1 root sys 677 Sep 13 2017 vidpid.dat
# (cd /usr/share/man/man1; ls -al host config.1 sanlun.1)
-r-xr-xr-x 1 root sys 12266 Sep 13 2017 host config.1
-r-xr-xr-x 1 root sys 9044 Sep 13 2017 sanlun.1
```
- 8. Después de terminar, configure los parámetros del host para su entorno mediante el /opt/NTAP/SANToolkit/bin/host\_config comando:
	- MPxIO
	- DMP de Veritas
- 9. Compruebe la instalación:

sanlun version

## **Kit de herramientas SAN**

Solaris Host Utilities es un software de host de NetApp que proporciona un kit de herramientas de la línea de comandos en el host de Oracle Solaris. El kit de herramientas se instala cuando instala el paquete de utilidades de host de NetApp. Este kit proporciona la sanlun Utilidad que le ayuda a gestionar los LUN y los adaptadores de bus de host (HBA). La sanlun Comando muestra información acerca de las LUN asignadas a su host, multivía e información necesaria para crear iGroups.

#### **Ejemplo**

En el siguiente ejemplo, la sanlun lun show Command muestra la información de la LUN.

```
#sanlun lun show all
controller(7mode)/ device host lun
vserver(Cmode) lun-pathname filename
adapter protocol size mode
    --------------------------------------------------------------------------
---------------------------------------------------------
data vserver /vol/vol1/lun1
/dev/rdsk/c0t600A098038304437522B4E694E49792Dd0s2 qlc3 FCP 10g
cDOT
data vserver /vol/vol0/lun2
/dev/rdsk/c0t600A098038304437522B4E694E497938d0s2 qlc3 FCP 10g
cDOT
data_vserver /vol/vol2/lun3
/dev/rdsk/c0t600A098038304437522B4E694E497939d0s2 qlc3 FCP 10g
cDOT
data vserver /vol/vol3/lun4
/dev/rdsk/c0t600A098038304437522B4E694E497941d0s2 qlc3 FCP 10g
cDOT
```
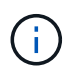

Este kit de herramientas es común en todas las configuraciones y protocolos de las utilidades de host. Como resultado, es posible que algún contenido del kit de herramientas se aplique a una configuración, pero no a otra. El hecho de tener componentes sin utilizar no afecta al rendimiento del sistema.

# <span id="page-5-0"></span>**Referencia de comandos de Solaris Host Utilities 6,2**

Puede utilizar la referencia de comandos de ejemplo de Solaris Host Utilities 6,2 para una validación integral de la configuración de almacenamiento de NetApp mediante la herramienta de utilidades de host.

## **Enumere todos los iniciadores de hosts asignados al host**

Puede recuperar una lista de todos los iniciadores de host asignados a un host.

```
# sanlun fcp show adapter -v
```
#### **Ejemplo de salida**

```
adapter name: qlc3
WWPN: 21000024ff17a301
WWNN: 20000024ff17a301
driver name: qlc
model: 7335902
model description: 7115462, Oracle Storage Dual-Port 32 Gb Fibre Channel
PCIe HBA
serial number: 463916R+1720333838
hardware version: Not Available
driver version: 210226-5.10
firmware version: 8.08.04
Number of ports: 1 of 2
port type: Fabric
port state: Operational
supported speed: 8 GBit/sec, 16 GBit/sec, 32 GBit/sec
negotiated speed: 32 GBit/sec
OS device name: /dev/cfg/c7
adapter name: qlc2
WWPN: 21000024ff17a300
WWNN: 20000024ff17a300
driver name: qlc
model: 7335902
model description: 7115462, Oracle Storage Dual-Port 32 Gb Fibre Channel
PCIe HBA
serial number: 463916R+1720333838
hardware version: Not Available
driver version: 210226-5.10
firmware version: 8.08.04
Number of ports: 2 of 2
port type: Fabric
port state: Operational
supported speed: 8 GBit/sec, 16 GBit/sec, 32 GBit/sec
negotiated speed: 16 GBit/sec
OS device name: /dev/cfg/c6
```
### **Enumere todas las LUN asignadas al host**

Puede recuperar una lista de todas las LUN asignadas a un host.

```
# sanlun lun show -p -v all
```
**Ejemplo de salida**

```
  ONTAP Path: data_vserver:/vol1/lun1
                            LUN: 1  LUN Size: 10g
                      Host Device:
/dev/rdsk/c0t600A0980383044485A3F4E694E4F775Ad0s2
                             Mode: C
              Multipath Provider: Sun Microsystems
                Multipath Policy: Native
```
### **Enumerar todas las LUN asignadas a un host desde una SVM determinada/ enumerar todos los atributos de una LUN asignada al host**

Puede recuperar una lista de todas las LUN asignadas a un host de una determinada SVM.

```
# sanlun lun show -p -v sanboot unix`
```
**Ejemplo de salida**

```
ONTAP Path: sanboot unix:/vol/sol boot/sanboot_lun
                              LUN: 0
                         LUN Size: 180.0g
```
### **Muestra los atributos de los LUN de ONTAP por nombre de archivo del dispositivo host**

Puede recuperar una lista de todos los atributos de LUN de ONTAP especificando un nombre de archivo de dispositivo host.

```
# sanlun lun show all
```
**Ejemplo de salida**

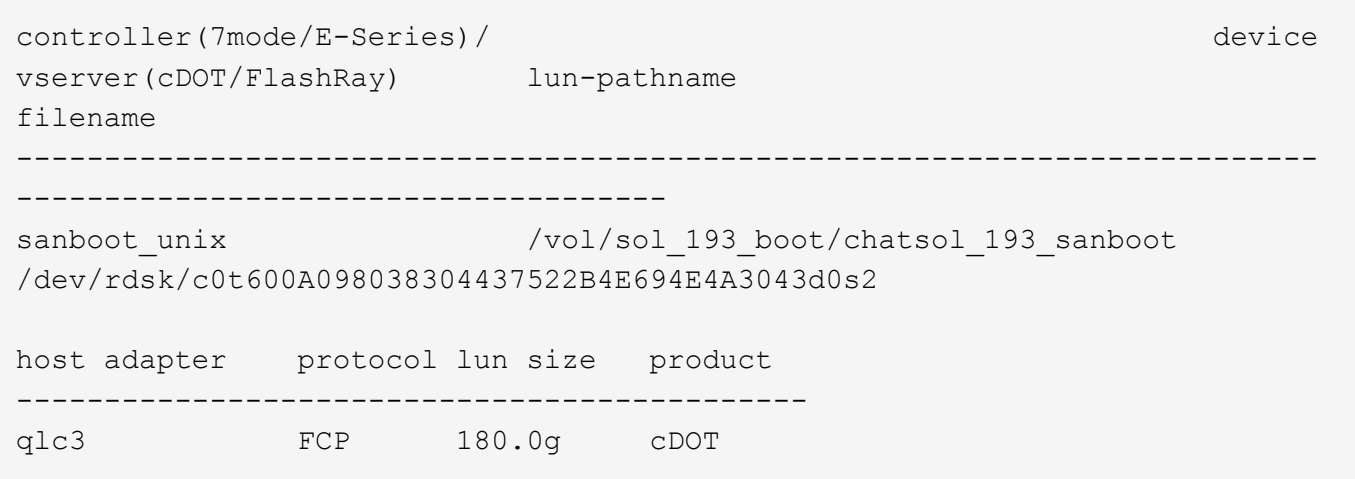

#### **Información de copyright**

Copyright © 2024 NetApp, Inc. Todos los derechos reservados. Imprimido en EE. UU. No se puede reproducir este documento protegido por copyright ni parte del mismo de ninguna forma ni por ningún medio (gráfico, electrónico o mecánico, incluidas fotocopias, grabaciones o almacenamiento en un sistema de recuperación electrónico) sin la autorización previa y por escrito del propietario del copyright.

El software derivado del material de NetApp con copyright está sujeto a la siguiente licencia y exención de responsabilidad:

ESTE SOFTWARE LO PROPORCIONA NETAPP «TAL CUAL» Y SIN NINGUNA GARANTÍA EXPRESA O IMPLÍCITA, INCLUYENDO, SIN LIMITAR, LAS GARANTÍAS IMPLÍCITAS DE COMERCIALIZACIÓN O IDONEIDAD PARA UN FIN CONCRETO, CUYA RESPONSABILIDAD QUEDA EXIMIDA POR EL PRESENTE DOCUMENTO. EN NINGÚN CASO NETAPP SERÁ RESPONSABLE DE NINGÚN DAÑO DIRECTO, INDIRECTO, ESPECIAL, EJEMPLAR O RESULTANTE (INCLUYENDO, ENTRE OTROS, LA OBTENCIÓN DE BIENES O SERVICIOS SUSTITUTIVOS, PÉRDIDA DE USO, DE DATOS O DE BENEFICIOS, O INTERRUPCIÓN DE LA ACTIVIDAD EMPRESARIAL) CUALQUIERA SEA EL MODO EN EL QUE SE PRODUJERON Y LA TEORÍA DE RESPONSABILIDAD QUE SE APLIQUE, YA SEA EN CONTRATO, RESPONSABILIDAD OBJETIVA O AGRAVIO (INCLUIDA LA NEGLIGENCIA U OTRO TIPO), QUE SURJAN DE ALGÚN MODO DEL USO DE ESTE SOFTWARE, INCLUSO SI HUBIEREN SIDO ADVERTIDOS DE LA POSIBILIDAD DE TALES DAÑOS.

NetApp se reserva el derecho de modificar cualquiera de los productos aquí descritos en cualquier momento y sin aviso previo. NetApp no asume ningún tipo de responsabilidad que surja del uso de los productos aquí descritos, excepto aquello expresamente acordado por escrito por parte de NetApp. El uso o adquisición de este producto no lleva implícita ninguna licencia con derechos de patente, de marcas comerciales o cualquier otro derecho de propiedad intelectual de NetApp.

Es posible que el producto que se describe en este manual esté protegido por una o más patentes de EE. UU., patentes extranjeras o solicitudes pendientes.

LEYENDA DE DERECHOS LIMITADOS: el uso, la copia o la divulgación por parte del gobierno están sujetos a las restricciones establecidas en el subpárrafo (b)(3) de los derechos de datos técnicos y productos no comerciales de DFARS 252.227-7013 (FEB de 2014) y FAR 52.227-19 (DIC de 2007).

Los datos aquí contenidos pertenecen a un producto comercial o servicio comercial (como se define en FAR 2.101) y son propiedad de NetApp, Inc. Todos los datos técnicos y el software informático de NetApp que se proporcionan en este Acuerdo tienen una naturaleza comercial y se han desarrollado exclusivamente con fondos privados. El Gobierno de EE. UU. tiene una licencia limitada, irrevocable, no exclusiva, no transferible, no sublicenciable y de alcance mundial para utilizar los Datos en relación con el contrato del Gobierno de los Estados Unidos bajo el cual se proporcionaron los Datos. Excepto que aquí se disponga lo contrario, los Datos no se pueden utilizar, desvelar, reproducir, modificar, interpretar o mostrar sin la previa aprobación por escrito de NetApp, Inc. Los derechos de licencia del Gobierno de los Estados Unidos de América y su Departamento de Defensa se limitan a los derechos identificados en la cláusula 252.227-7015(b) de la sección DFARS (FEB de 2014).

#### **Información de la marca comercial**

NETAPP, el logotipo de NETAPP y las marcas que constan en <http://www.netapp.com/TM>son marcas comerciales de NetApp, Inc. El resto de nombres de empresa y de producto pueden ser marcas comerciales de sus respectivos propietarios.